CONSEJERÍA DE ECONOMÍA E INFRAESTRUCTURAS*Dirección General de Industria, Energía y Minas*

# **IMPLANTACIÓN DE LOS MEDIOS ELECTRÓNICOS PARA LA PUESTA EN FUNCIONAMIENTO DE ESTABLECIMIENTOS, INSTALACIONES Y PRODUCTOS NO SOMETIDOS A AUTORIZACIÓN ADMINISTRATIVA.**

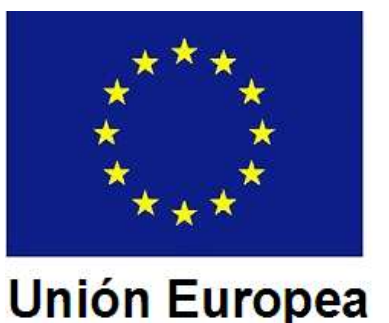

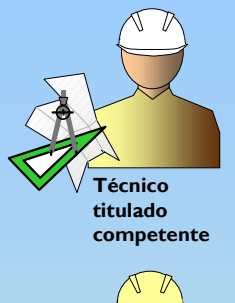

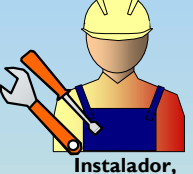

 **Reparador, Técnico responsable**

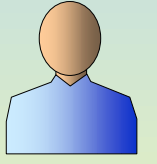

**Interesado**

**La aplicación de los medios electrónicos en la faceta técnica: El Asistente para la Confección de Documentación Técnica.**

Fichas Técnicas Descriptivas (FTD): Aplicativo para su confección.

▶ ¿Quiénes son los usuarios del Asistente y qué requisitos deben cumplir?

Utilización del Asistente.

**Los códigos de referencia.** 

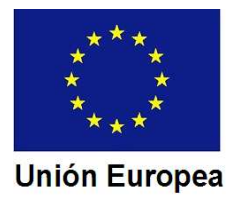

CONSEJERÍA DE ECONOMÍA E INFRAESTRUCTURAS*Dirección General de Industria, Energía y Minas*

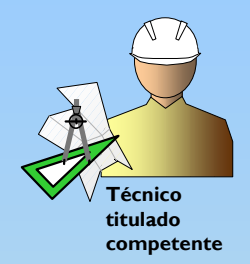

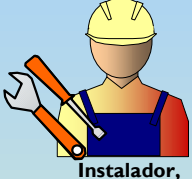

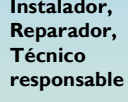

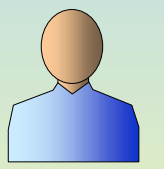

**Interesado**

#### **Fichas Técnicas Descriptivas: Aplicativo para su confección.**

La FTD de una actuación de ejecución o montaje, ampliación, modificación o traslado de un establecimiento, instalación o producto del Grupo II, es el documento referido a dicha actuación una vez finalizada, en el que se recopila la información básica necesaria para:

Identificar el establecimiento, instalación o producto.

Definir el tipo de actuación realizada.

Detallar las características esenciales para permitir su clasificación o binificación dentre del ámbito reglamentario correspondiente tipificación dentro del ámbito reglamentario correspondiente.

Identificar la documentación técnica que debe ser presentada ante el<br>érgano competente en materia de erdenación industrial para acreditar el órgano competente en materia de ordenación industrial para acreditar el cumplimiento de las normas reglamentarias de seguridad industrial, documentación que acompañará a la FTD.

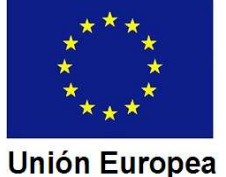

CONSEJERÍA DE ECONOMÍA E INFRAESTRUCTURAS*Dirección General de Industria, Energía y Minas*

#### ¿Cómo se confeccionan las FTD?

#### Aplicativo "**Asistente para la Confección de Documentación Técnica**".

**Interesado**

**Técnico titulado competente**

**Instalador, Reparador, Técnico responsable** Aplicación desarrollada por la Dirección General de Industria, Energía y Minas de la Consejería de Economía e Infraestructuras, que permite confeccionar las FTD y adjuntar a las mismas los documentos técnicos requeridos por los

 reglamentos para acreditar el cumplimiento de las exigencias de seguridad industrial, almacenándolas hasta que las mismas son incorporadas de oficio por el órgano competente en materia de industria al ser presentada la comunicación correspondiente.

Acceso al aplicativo: **https://asistenteagile.juntaex.es**

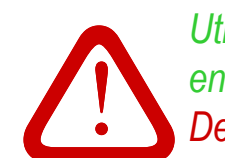

*Utilización voluntaria hasta el 31/12/2018. Las FTD podrán confeccionarse en papel o con el Asistente hasta dicha fecha.***Confection volumana hasta el 31/12/2016. Las FTD podrán confectionarse con el Asistente.**<br>Desde el 1/1/2019 sólo podrán confeccionarse con el Asistente.

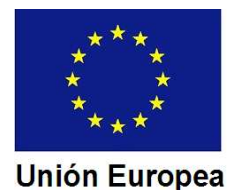

CONSEJERÍA DE ECONOMÍA E INFRAESTRUCTURAS*Dirección General de Industria, Energía y Minas*

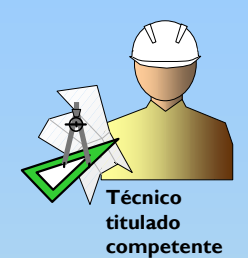

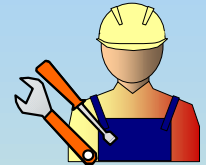

**Instalador, Reparador, Técnico responsable**

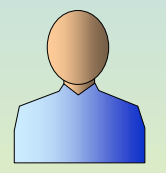

**Interesado**

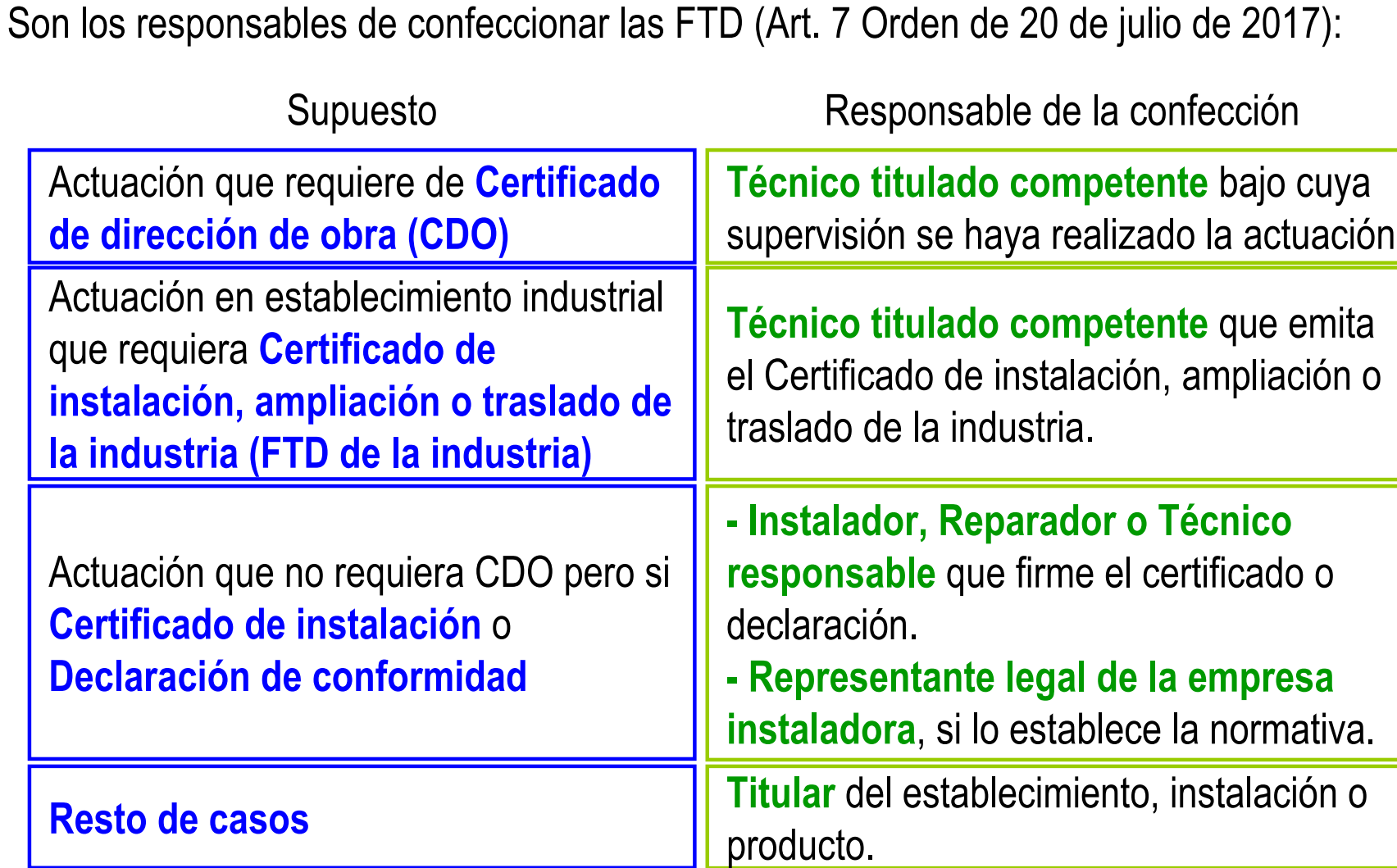

**¿Quiénes son los usuarios del Asistente y qué requisitos deben cumplir?**

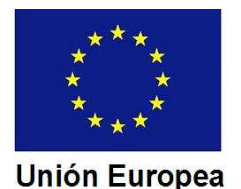

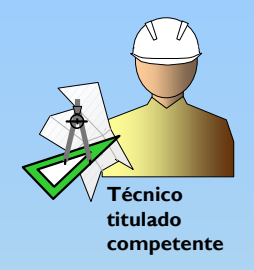

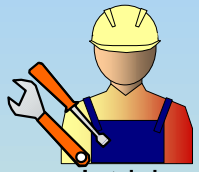

**Instalador, Reparador, Técnico responsable**

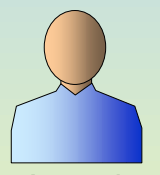

**Interesado**

#### Requisitos técnicos de los ordenadores de los usuarios

1. **Ordenador** con conexión a internet, con sistema operativo Windows 7 o superior, o MAC OS.

2. **Certificado electrónico cualificado** del usuario instalado en el ordenador.

3. **Navegador**: El Asistente está optimizado para

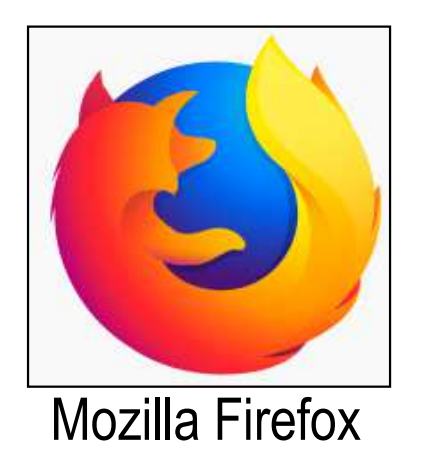

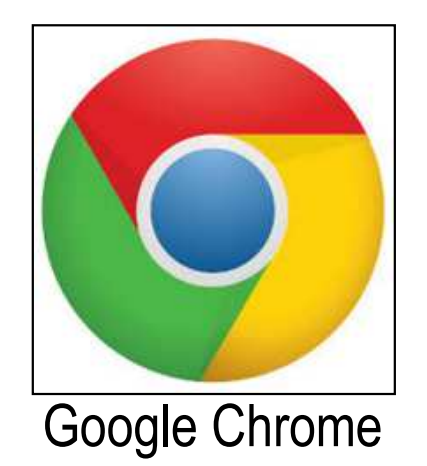

4. Aplicación **Autofirma** instalada en el ordenador.

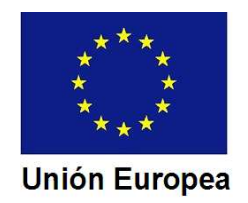

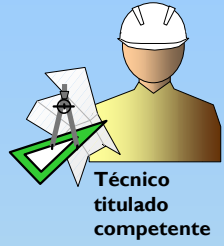

#### **Utilización del Asistente.**

Nociones esenciales sobre el funcionamiento del Asistente:

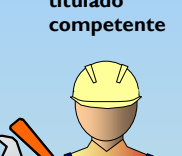

**Repa Técnico** respo

**Inter** 

El Asistente no muestra la FTD para completar sobre la misma los datos,<br>sino, que, abro, consecutivamente formularios, soncillos, correspondientes sino que abre consecutivamente formularios sencillos, correspondientes cada uno de ellos a un apartado de la FTD que estemos confeccionando.

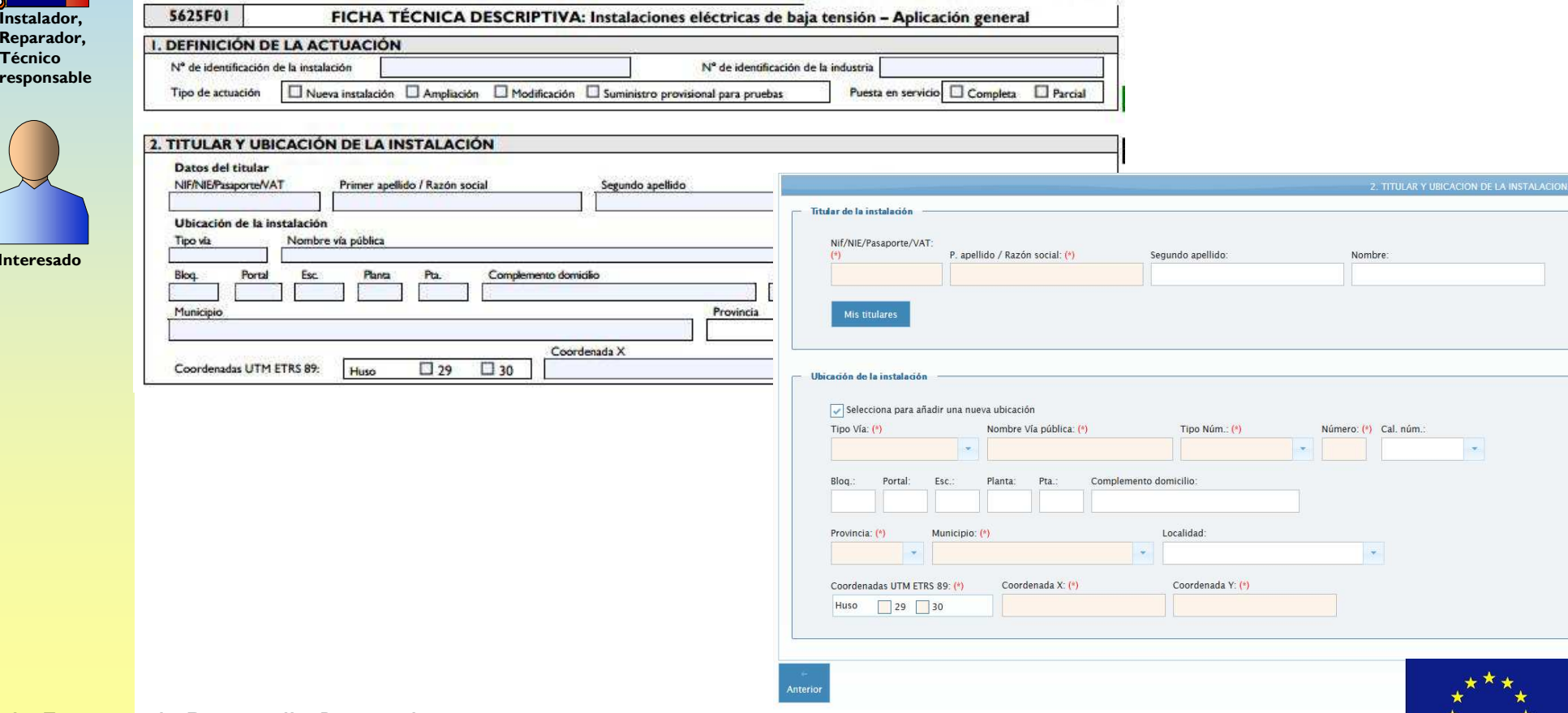

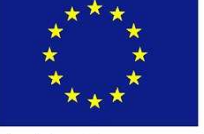

**Unión Europea** 

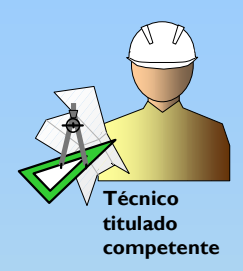

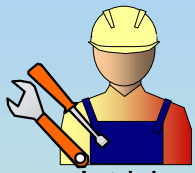

**Instalador, Reparador, Técnico responsable**

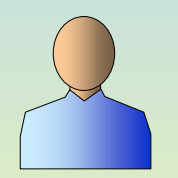

**Interesado**

▶ Los formularios que se ofrecen al usuario dependen del tipo de FTD y de la actuación (nueva instalación, ampliación, modificación...). Sólo se abrirán los formularios correspondientes a los apartados de la FTD acordes con el tipo de actuación. Si tenemos una "Nueva instalación", el Asistente no mostrará formularios referentes a ampliaciones, modificaciones u otras actuaciones.

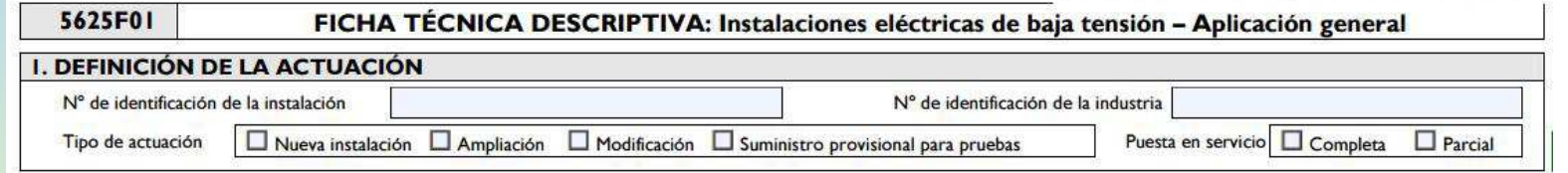

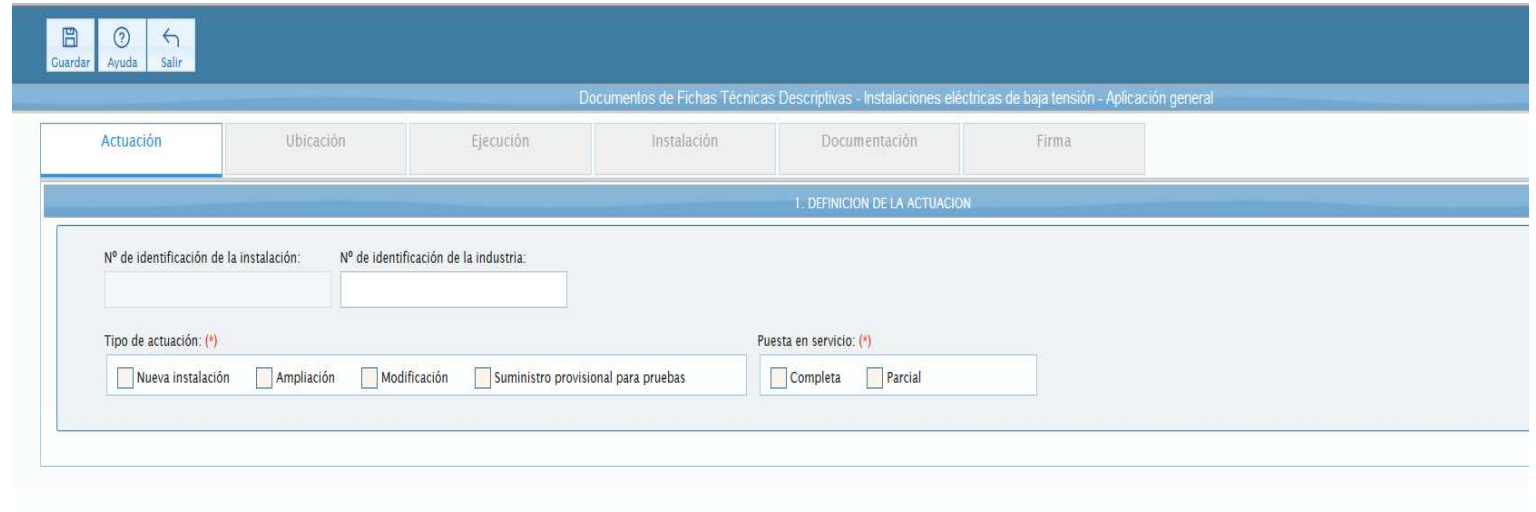

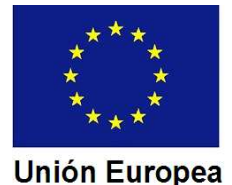

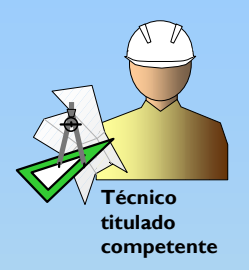

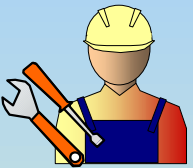

**Instalador, Reparador, Técnico responsable**

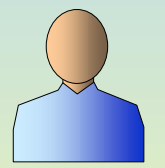

**Interesado**

- Antes de iniciar la confección de una FTD debemos tener recopilados: ► Los datos a insertar en la FTD.
	- ► Los documentos a adjuntar a la FTD. Para mayor sencillez es recomendable almacenarlos en la misma carpeta del ordenador.
- El formato de los documentos que se adjunten a cada FTD será PDF.
- Los documentos adjuntos podrán ser:
	- ► Copias digitalizadas de originales en papel (\*), o
	- **► Documentos electrónicos originales con firma electrónica.**

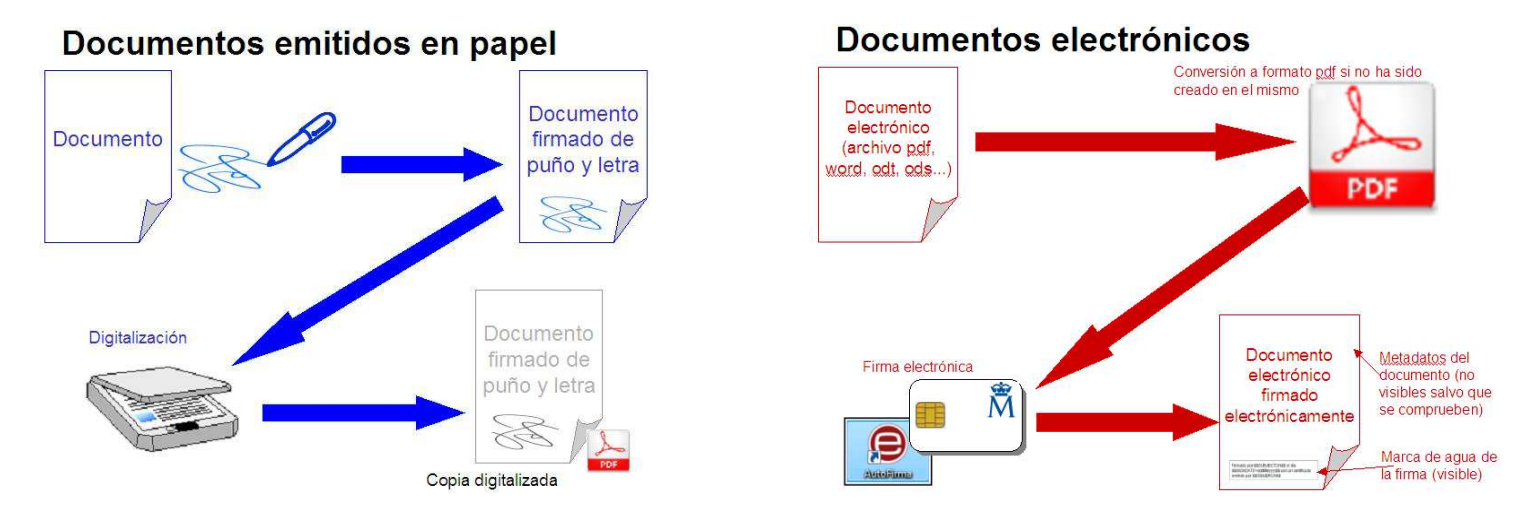

(\*) Los originales en papel deben quedar en poder del titular.

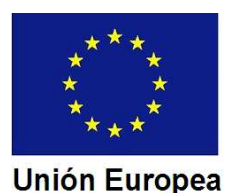

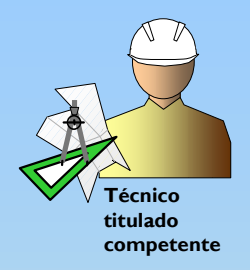

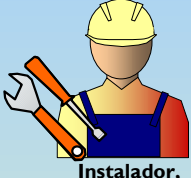

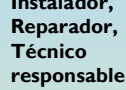

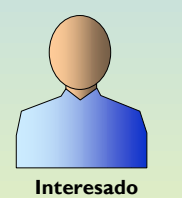

El Asistente informa sobre los campos de datos que son obligatorios,<br>marcándolos con un asterisco on color rojo (\*). En caso do no insortarso marcándolos con un asterisco en color rojo (\*). En caso de no insertarse datos en los mismos aparecerá un mensaje de error advirtiendo de la omisión, no permitiendo avanzar en la confección de la FTD si no se rellena el campo.

▶ Los datos son modificables antes de la firma electrónica de la FTD. Así<br>mismo, los documentos adjuntos pueden sor modificados antes de la firma mismo, los documentos adjuntos pueden ser modificados antes de la firma. Una vez firmada la FTD no se pueden modificar ni los datos ni los documentos adjuntados.

No es necesario finalizar totalmente una FTD una vez iniciada. El Asistente permite quardarla para continuar su confección postoriormente Asistente permite guardarla para continuar su confección posteriormente.

▶ Las FTD confeccionadas quedarán almacenadas durante un período de tres meses, a cuyo término, si no ha sido presentada la correspondiente comunicación, serán eliminadas.

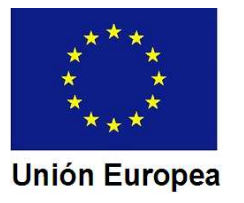

CONSEJERÍA DE ECONOMÍA E INFRAESTRUCTURAS*Dirección General de Industria, Energía y Minas*

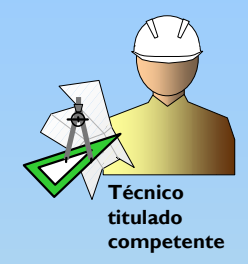

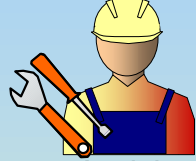

**Instalador, Reparador, Técnico responsable**

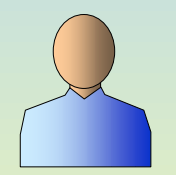

**Interesado**

#### **Los códigos de referencia.**

Una vez que la FTD ha sido firmada, el Asistente asigna a la misma un número de identificación, al que se denomina "código de referencia". Veremos dicho código en la parte superior a la FTD que el Asistente nos mostrará en pantalla.

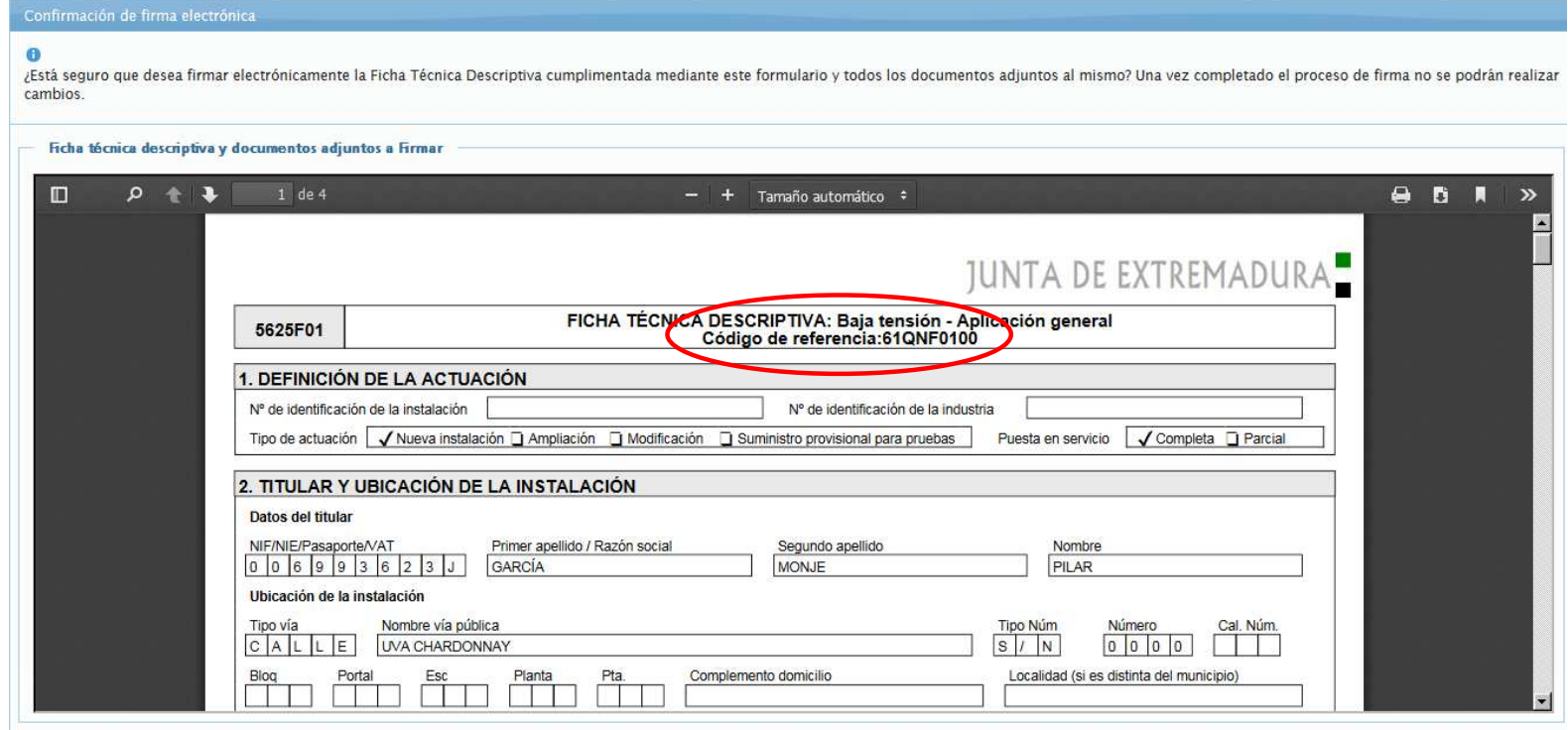

Protección de datos de carácter personal: Los datos de carácter personal que consten en el presente formulario serán objeto de tratamiento automatizado a fin de tramitar la solicitud. Se adoptarán las medidas oportunas par net a formal y con las limitaciones y derechos previstos en la Ley Organica 15/1999, de 13 de diciembre, de Protección de Datos de Carácter Personal. Los derechos de acceso, rectificación y cancelación y oposición se podrá

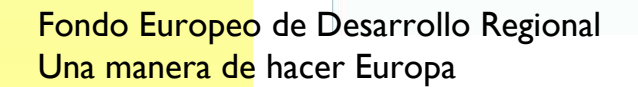

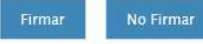

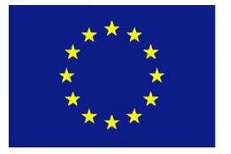

**Unión Europea** 

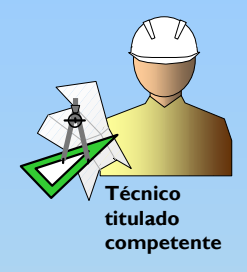

**Repara Técnico respon** 

**Interes** 

Los códigos de referencia son esenciales para la tramitación del procedimiento, debiendo ser indicados en el apartado 5 de la comunicación:

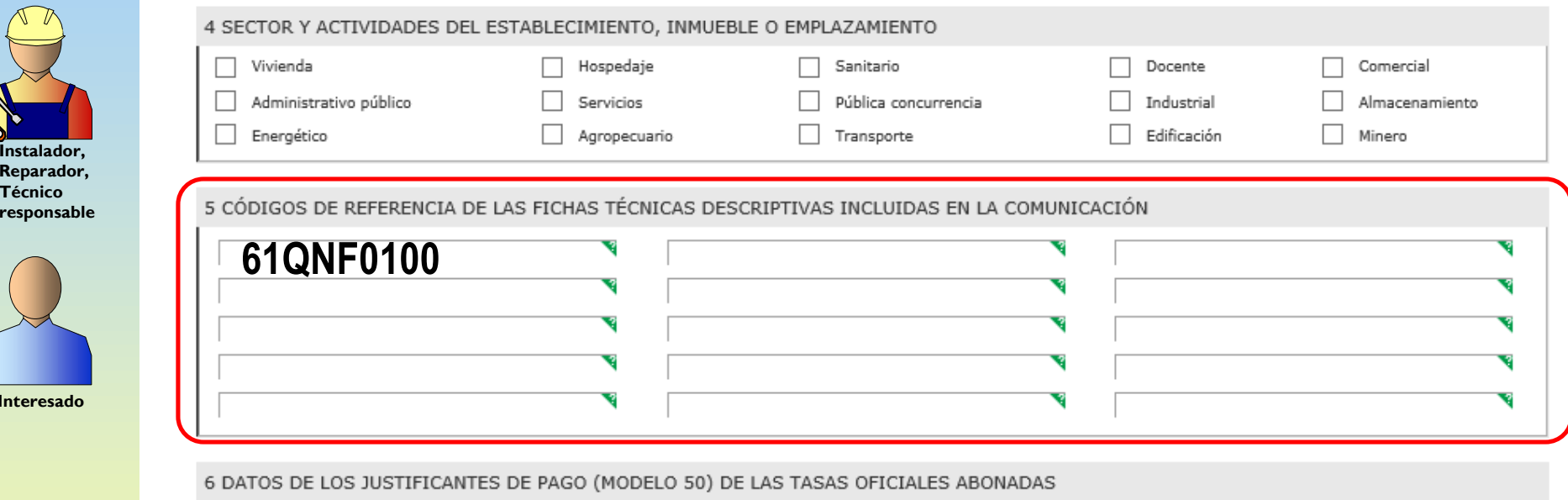

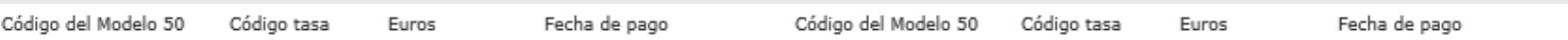

Estos códigos de referencia permitirán al órgano competente en materia de industria incorporar las FTD y su documentación adjunta al expediente electrónico del procedimiento.

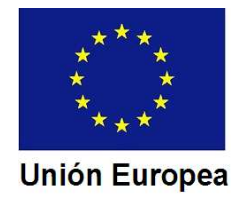

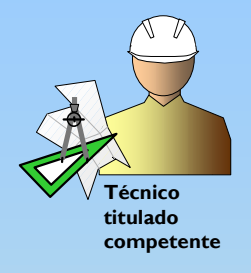

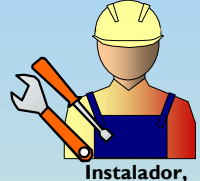

 **Reparador, Técnico responsable**

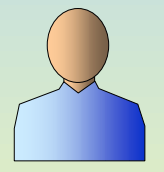

**Interesado**

CONSEJERÍA DE ECONOMÍA E INFRAESTRUCTURAS*Dirección General de Industria, Energía y Minas*

Ejemplo: Confección de una FTD de baja tensión de aplicación general.

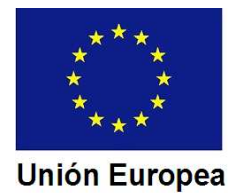

CONSEJERÍA DE ECONOMÍA E INFRAESTRUCTURAS*Dirección General de Industria, Energía y Minas*

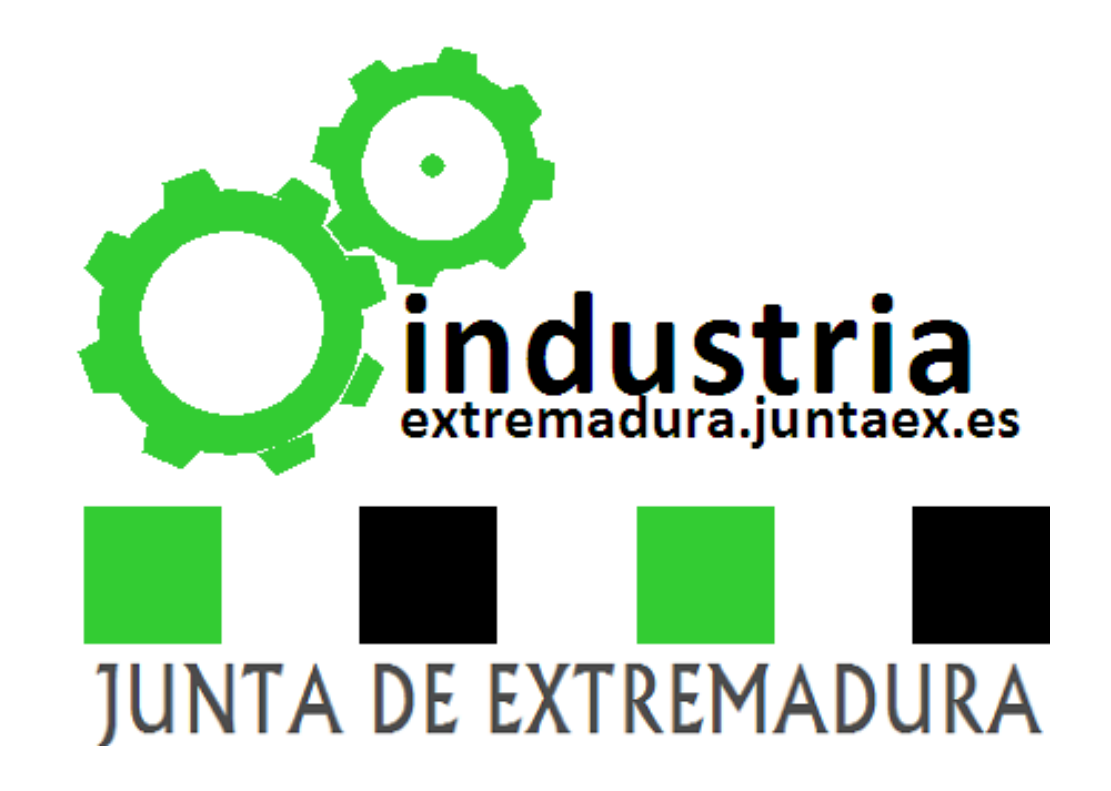

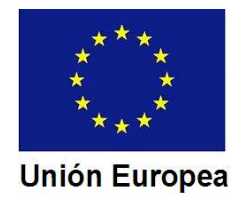